جهت پیگیری وضعیت هر مقاله، در کارتابل شخصی خود پس از کلیک روی عنوان مقاله، در درختواره سمت راست روی علامت "十" در کنار فرم "گردش کار" کلیک نمایید. حالا به راحتی میتوانید پیامهای مربوط به مقاله و تاریخچه گردش کار آن را در دو فرم "تاری*خچه گ*ردش کار" و " پیامهای مرتبط" **مشاهده فرماييد.**

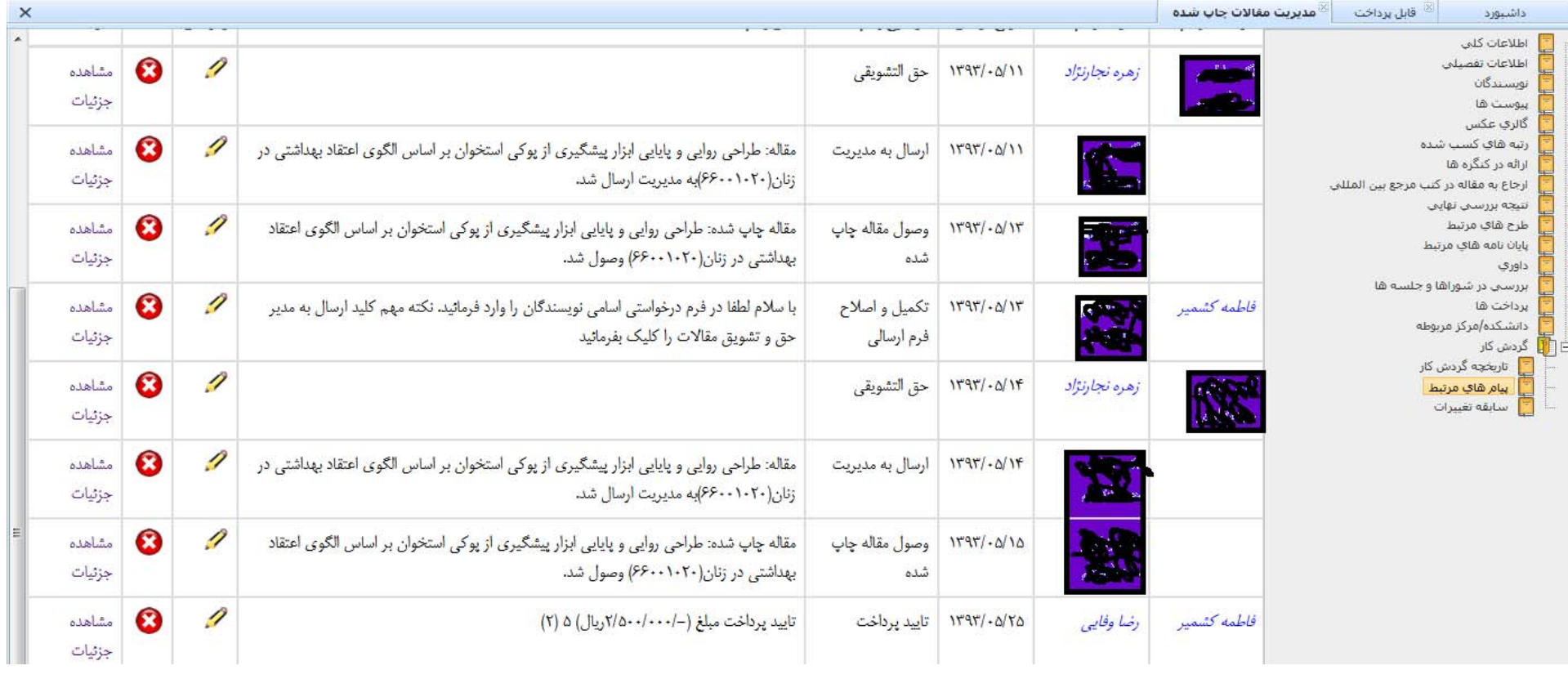